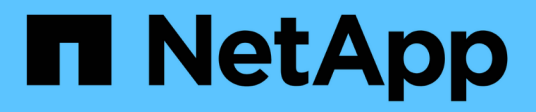

## **SLES 15** SAN hosts and cloud clients

NetApp March 29, 2024

This PDF was generated from https://docs.netapp.com/it-it/ontap-sanhost/hu\_sles\_15SP5.html on March 29, 2024. Always check docs.netapp.com for the latest.

# **Sommario**

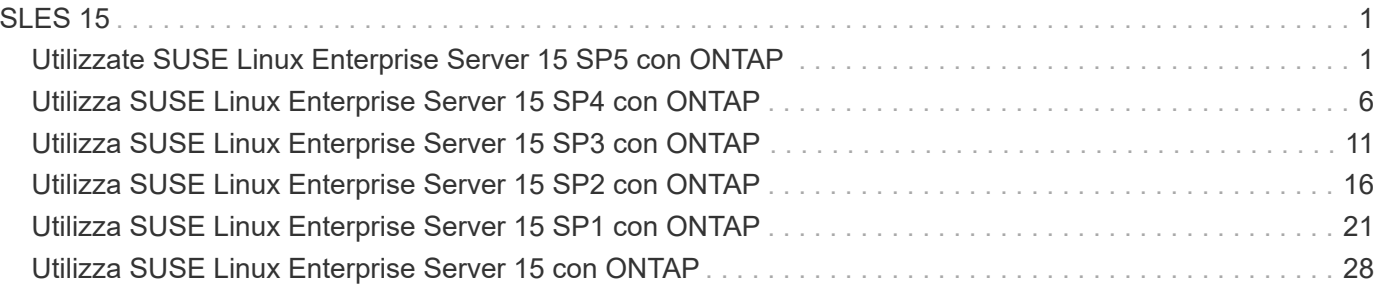

# <span id="page-2-0"></span>**SLES 15**

## <span id="page-2-1"></span>**Utilizzate SUSE Linux Enterprise Server 15 SP5 con ONTAP**

È possibile utilizzare le impostazioni di configurazione dell'host SAN di ONTAP per configurare SUSE Linux Enterprise Server 15 SP5 con ONTAP come destinazione.

## **Installare le utility host unificate Linux**

Il pacchetto software NetApp Linux Unified host Utilities è disponibile su ["Sito di supporto NetApp"](https://mysupport.netapp.com/site/products/all/details/hostutilities/downloads-tab/download/61343/7.1/downloads) in un file .rpm a 32 bit e a 64 bit. Se non si conosce il file appropriato per la configurazione, utilizzare ["Tool di matrice di](https://mysupport.netapp.com/matrix/#welcome) [interoperabilità NetApp"](https://mysupport.netapp.com/matrix/#welcome) per verificare quale si desidera.

NetApp consiglia vivamente di installare le utility host unificate Linux, ma non è obbligatorio. Le utility non modificano le impostazioni dell'host Linux. Le utility migliorano la gestione e assistono il supporto clienti NetApp nella raccolta di informazioni sulla configurazione.

#### **Di cosa hai bisogno**

Se si dispone di una versione di Linux Unified host Utilities attualmente installata, è necessario aggiornarla oppure rimuoverla e procedere come segue per installare la versione più recente.

- 1. Scaricare il pacchetto software di utilità host unificate Linux a 32 bit o 64 bit dal ["Sito di supporto NetApp"](https://mysupport.netapp.com/site/products/all/details/hostutilities/downloads-tab/download/61343/7.1/downloads) Al tuo host.
- 2. Utilizzare il seguente comando per installare il pacchetto software:

rpm -ivh netapp linux unified host utilities-7-1.x86 64

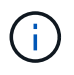

È possibile utilizzare le impostazioni di configurazione fornite in questo documento per configurare i client cloud connessi a. ["Cloud Volumes ONTAP"](https://docs.netapp.com/us-en/cloud-manager-cloud-volumes-ontap/index.html) e. ["Amazon FSX per ONTAP".](https://docs.netapp.com/us-en/cloud-manager-fsx-ontap/index.html)

## **Toolkit SAN**

Il toolkit viene installato automaticamente quando si installa il pacchetto NetApp host Utilities. Questo kit fornisce sanlun Utility che consente di gestire LUN e HBA. Il sanlun Il comando restituisce le informazioni relative alle LUN mappate all'host, al multipathing e alle informazioni necessarie per creare gruppi di iniziatori.

#### **Esempio**

Nell'esempio seguente, il sanlun lun show Il comando restituisce le informazioni sul LUN.

```
# sanlun lun show all
```
Output di esempio:

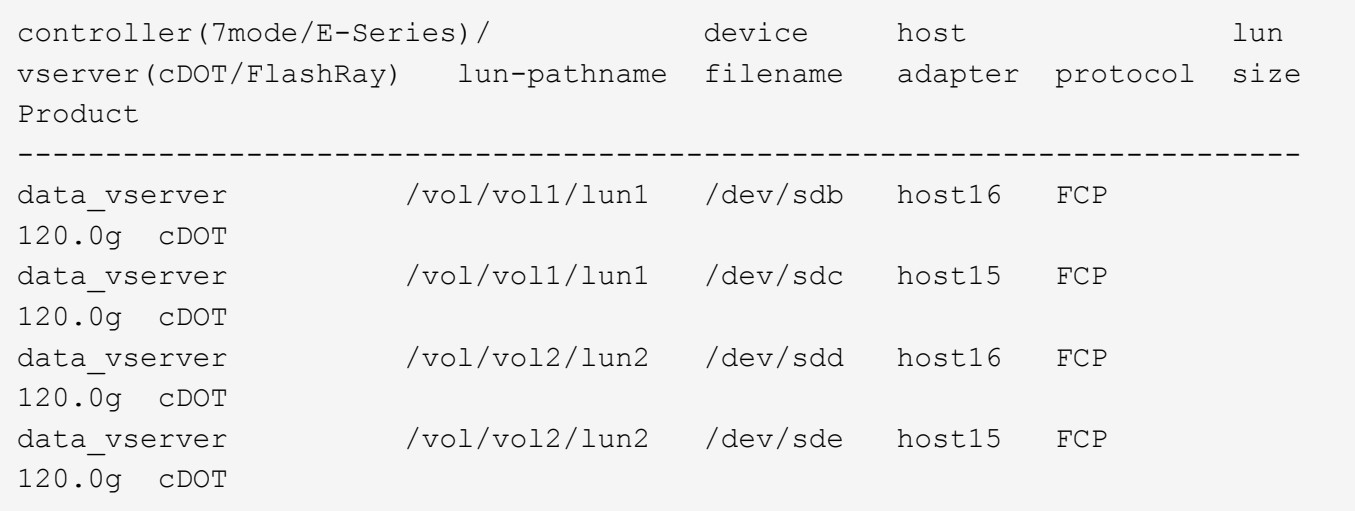

## **Avvio SAN**

#### **Di cosa hai bisogno**

Se si decide di utilizzare l'avvio SAN, questo deve essere supportato dalla configurazione. È possibile utilizzare ["Tool di matrice di interoperabilità NetApp"](https://mysupport.netapp.com/matrix/imt.jsp?components=84067;&solution=1&isHWU&src=IMT) Per verificare che il sistema operativo, l'HBA, il firmware dell'HBA, il BIOS di avvio dell'HBA e la versione di ONTAP siano supportati.

#### **Fasi**

- 1. Mappare il LUN di avvio SAN sull'host.
- 2. Verificare che siano disponibili più percorsi.

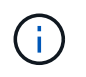

Una volta attivato il sistema operativo host e eseguito sui percorsi, diventano disponibili più percorsi.

3. Abilitare l'avvio SAN nel BIOS del server per le porte a cui è mappato il LUN di avvio SAN.

Per informazioni su come attivare il BIOS HBA, consultare la documentazione specifica del vendor.

4. Riavviare l'host per verificare che l'avvio sia stato eseguito correttamente.

## **Multipathing**

Per SUSE Linux Enterprise Server 15 SP5, la /etc/multipath.conf il file deve esistere, ma non è necessario apportare modifiche specifiche al file. SUSE Linux Enterprise Server 15 SP5 è compilato con tutte le impostazioni necessarie per riconoscere e gestire correttamente i LUN ONTAP.

È possibile utilizzare multipath -ll Per verificare le impostazioni dei LUN ONTAP. Le sezioni seguenti forniscono un output multipath di esempio per un LUN mappato a figure ASA e non ASA.

#### **Tutte le configurazioni DEGLI array SAN**

In tutte le configurazioni di array SAN (ASA), tutti i percorsi verso una determinata LUN sono attivi e ottimizzati. In questo modo, le performance vengono migliorate grazie alle operazioni di i/o in tutti i percorsi contemporaneamente.

#### **Esempio**

Nell'esempio seguente viene visualizzato l'output corretto per un LUN ONTAP:

```
# multipath -ll
3600a09803831347657244e527766394e dm-5 NETAPP,LUN C-Mode
size=80G features='3 queue if no path pg_init_retries 50' hwhandler='1
alua' wp=rw
`-+- policy='service-time 0' prio=50 status=active
   |- 3:0:7:9 sdco 69:192 active ready running
    |- 3:0:8:9 sddi 71:0 active ready running
    |- 14:0:8:9 sdjq 65:320 active ready running
    `- 14:0:7:9 sdiw 8:256 active ready running
```
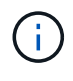

Non utilizzare un numero eccessivo di percorsi per una singola LUN. Non devono essere necessari più di quattro percorsi. Più di otto percorsi potrebbero causare problemi di percorso durante gli errori dello storage.

#### **Configurazioni non ASA**

Per le configurazioni non ASA, devono essere presenti due gruppi di percorsi con priorità diverse. I percorsi con priorità più elevate sono Active/Optimized, ovvero vengono serviti dal controller in cui si trova l'aggregato. I percorsi con priorità inferiori sono attivi ma non ottimizzati perché vengono serviti da un controller diverso. I percorsi non ottimizzati vengono utilizzati solo quando non sono disponibili percorsi ottimizzati.

#### **Esempio**

Nell'esempio seguente viene visualizzato l'output corretto per un LUN ONTAP con due percorsi attivi/ottimizzati e due percorsi attivi/non ottimizzati:

```
# multipath -ll
3600a09803831347657244e527766394e dm-5 NETAPP,LUN C-Mode
size=80G features='3 queue if no path pg_init_retries 50' hwhandler='1
alua' wp=rw
|-+- policy='service-time 0' prio=50 status=active
| |- 3:0:3:0 sdd 8:48 active ready running
| |- 3:0:4:0 sdx 65:112 active ready running
`-+- policy='service-time 0' prio=10 status=enabled
    |- 14:0:2:0 sdfk 130:96 active ready running
  \dot{P} - 14:0:5:0 sdgz 132:240 active ready running
```
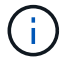

Non utilizzare un numero eccessivo di percorsi per una singola LUN. Non devono essere necessari più di quattro percorsi. Più di otto percorsi potrebbero causare problemi di percorso durante gli errori dello storage.

#### **Impostazioni consigliate**

Il sistema operativo SUSE Linux Enterprise Server 15 SP5 viene compilato in modo da riconoscere i LUN ONTAP e impostare automaticamente tutti i parametri di configurazione correttamente per le configurazioni ASA e non ASA. È possibile ottimizzare ulteriormente le prestazioni per la configurazione host con le seguenti impostazioni consigliate.

Il multipath.conf il file deve esistere per l'avvio del daemon multipath, ma è possibile creare un file vuoto a zero byte utilizzando il seguente comando:

touch /etc/multipath.conf

La prima volta che si crea questo file, potrebbe essere necessario attivare e avviare i servizi multipath:

```
# systemctl enable multipathd
# systemctl start multipathd
```
- Non è necessario aggiungere nulla direttamente a multipath.conf file, a meno che non si disponga di periferiche che non si desidera gestire con multipath o che non si dispongano di impostazioni che sovrascrivono le impostazioni predefinite.
- Per escludere le periferiche indesiderate, aggiungere la seguente sintassi a multipath.conf file .

```
blacklist {
           wwid <DevId>
           devnode "^(ram|raw|loop|fd|md|dm-|sr|scd|st)[0-9]*"
           devnode "^hd[a-z]"
           devnode "^cciss.*"
}
```
Sostituire <DevId> con WWID stringa del dispositivo che si desidera escludere.

#### **Esempio**

In questo esempio, determineremo il WWID di un dispositivo e aggiungeremo al multipath.conf file.

#### **Fasi**

a. Eseguire il seguente comando per determinare l'ID WWID:

```
# /lib/udev/scsi_id -gud /dev/sda
360030057024d0730239134810c0cb833
```
sda È il disco SCSI locale che dobbiamo aggiungere alla blacklist.

b. Aggiungere il WWID alla lista nera /etc/multipath.conf:

```
blacklist {
       wwid 360030057024d0730239134810c0cb833
       devnode "^(ram|raw|loop|fd|md|dm-|sr|scd|st)[0-9]*"
       devnode "^hd[a-z]"
       devnode "^cciss.*"
}
```
Controllare sempre il /etc/multipath.conf file per le impostazioni legacy, in particolare nella sezione delle impostazioni predefinite, che potrebbero prevalere sulle impostazioni predefinite.

La tabella seguente mostra la criticità multipathd Parametri per i LUN ONTAP e i valori richiesti. Se un host è connesso a LUN di altri vendor e uno qualsiasi di questi parametri viene ignorato, sarà necessario correggerli nelle successive stanze di multipath.conf File che si applicano specificamente alle LUN ONTAP. In caso contrario, i LUN ONTAP potrebbero non funzionare come previsto. Questi valori predefiniti devono essere ignorati solo previa consultazione di NetApp e/o di un vendor del sistema operativo e solo quando l'impatto è pienamente compreso.

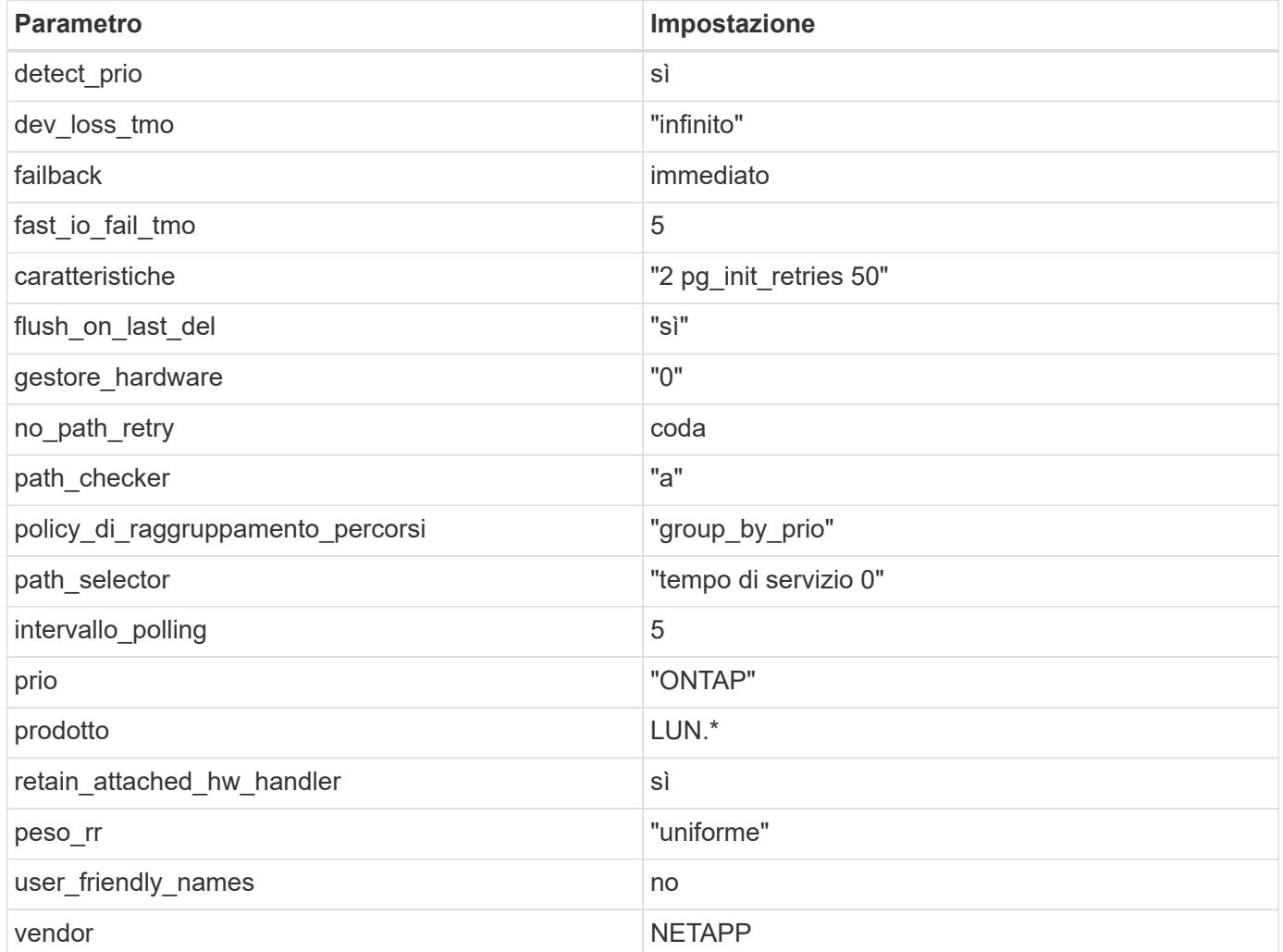

#### **Esempio**

Nell'esempio seguente viene illustrato come correggere un valore predefinito sovrascritto. In questo caso, il multipath.conf il file definisce i valori per path checker e. no path retry Non compatibili con LUN ONTAP. Se non possono essere rimossi a causa di altri array SAN ancora collegati all'host, questi parametri possono essere corretti specificamente per i LUN ONTAP con un dispositivo.

```
defaults {
  path checker readsector0
  no path retry fail
}
devices {
    device {
       vendor "NETAPP "
       product "LUN.*"
     no path retry queue
     path checker tur
    }
}
```
## **Problemi noti**

Non esistono problemi noti per SUSE Linux Enterprise Server 15 SP5 con ONTAP.

## <span id="page-7-0"></span>**Utilizza SUSE Linux Enterprise Server 15 SP4 con ONTAP**

È possibile utilizzare le impostazioni di configurazione dell'host SAN di ONTAP per configurare SUSE Linux Enterprise Server 15 SP4 con ONTAP come destinazione.

## **Installare le utility host unificate Linux**

Il pacchetto software NetApp Linux Unified host Utilities è disponibile su ["Sito di supporto NetApp"](https://mysupport.netapp.com/site/products/all/details/hostutilities/downloads-tab/download/61343/7.1/downloads) in un file .rpm a 32 bit e a 64 bit. Se non si conosce il file appropriato per la configurazione, utilizzare ["Tool di matrice di](https://mysupport.netapp.com/matrix/#welcome) [interoperabilità NetApp"](https://mysupport.netapp.com/matrix/#welcome) per verificare quale si desidera.

NetApp consiglia vivamente di installare le utility host unificate Linux, ma non è obbligatorio. Le utility non modificano le impostazioni dell'host Linux. Le utility migliorano la gestione e assistono il supporto clienti NetApp nella raccolta di informazioni sulla configurazione.

#### **Di cosa hai bisogno**

Se si dispone di una versione di Linux Unified host Utilities attualmente installata, è necessario aggiornarla oppure rimuoverla e procedere come segue per installare la versione più recente.

- 1. Scaricare il pacchetto software di utilità host unificate Linux a 32 bit o 64 bit dal ["Sito di supporto NetApp"](https://mysupport.netapp.com/site/products/all/details/hostutilities/downloads-tab/download/61343/7.1/downloads) Al tuo host.
- 2. Utilizzare il seguente comando per installare il pacchetto software:

```
rpm -ivh netapp linux unified host utilities-7-1.x86 64
```
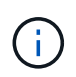

È possibile utilizzare le impostazioni di configurazione fornite in questo documento per configurare i client cloud connessi a. ["Cloud Volumes ONTAP"](https://docs.netapp.com/us-en/cloud-manager-cloud-volumes-ontap/index.html) e. ["Amazon FSX per ONTAP".](https://docs.netapp.com/us-en/cloud-manager-fsx-ontap/index.html)

## **Toolkit SAN**

Il toolkit viene installato automaticamente quando si installa il pacchetto NetApp host Utilities. Questo kit fornisce sanlun Utility che consente di gestire LUN e HBA. Il sanlun Il comando restituisce le informazioni relative alle LUN mappate all'host, al multipathing e alle informazioni necessarie per creare gruppi di iniziatori.

#### **Esempio**

Nell'esempio seguente, il sanlun lun show Il comando restituisce le informazioni sul LUN.

```
# sanlun lun show all
```
Output di esempio:

```
controller(7mode/E-Series)/ device host lun
vserver(cDOT/FlashRay) lun-pathname filename adapter protocol size
Product
-------------------------------------------------------------------------
data vserver /vol/vol1/lun1 /dev/sdb host16 FCP
120.0g cDOT
data vserver /vol/vol1/lun1 /dev/sdc host15 FCP
120.0g cDOT
data vserver /vol/vol2/lun2 /dev/sdd host16 FCP
120.0g cDOT
data vserver /vol/vol2/lun2 /dev/sde host15 FCP
120.0g cDOT
```
## **Avvio SAN**

#### **Di cosa hai bisogno**

Se si decide di utilizzare l'avvio SAN, questo deve essere supportato dalla configurazione. È possibile utilizzare ["Tool di matrice di interoperabilità NetApp"](https://mysupport.netapp.com/matrix/imt.jsp?components=84067;&solution=1&isHWU&src=IMT) Per verificare che il sistema operativo, l'HBA, il firmware dell'HBA, il BIOS di avvio dell'HBA e la versione di ONTAP siano supportati.

#### **Fasi**

- 1. Mappare il LUN di avvio SAN sull'host.
- 2. Verificare che siano disponibili più percorsi.

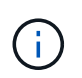

Una volta attivato il sistema operativo host e eseguito sui percorsi, diventano disponibili più percorsi.

3. Abilitare l'avvio SAN nel BIOS del server per le porte a cui è mappato il LUN di avvio SAN.

Per informazioni su come attivare il BIOS HBA, consultare la documentazione specifica del vendor.

4. Riavviare l'host per verificare che l'avvio sia stato eseguito correttamente.

## **Multipathing**

Per SUSE Linux Enterprise Server 15 SP4 /etc/multipath.conf il file deve esistere, ma non è necessario apportare modifiche specifiche al file. SUSE Linux Enterprise Server 15 SP4 viene compilato con tutte le impostazioni necessarie per riconoscere e gestire correttamente le LUN ONTAP.

È possibile utilizzare multipath -ll Per verificare le impostazioni dei LUN ONTAP. Le sezioni seguenti forniscono un output multipath di esempio per un LUN mappato a figure ASA e non ASA.

#### **Tutte le configurazioni DEGLI array SAN**

In tutte le configurazioni di array SAN (ASA), tutti i percorsi verso una determinata LUN sono attivi e ottimizzati. In questo modo, le performance vengono migliorate grazie alle operazioni di i/o in tutti i percorsi contemporaneamente.

#### **Esempio**

Nell'esempio seguente viene visualizzato l'output corretto per un LUN ONTAP:

```
# multipath -ll
3600a09803831347657244e527766394e dm-5 NETAPP,LUN C-Mode
size=80G features='3 queue if no path pg_init_retries 50' hwhandler='1
alua' wp=rw
`-+- policy='service-time 0' prio=50 status=active
    |- 3:0:7:9 sdco 69:192 active ready running
    |- 3:0:8:9 sddi 71:0 active ready running
    |- 14:0:8:9 sdjq 65:320 active ready running
  \dot{P} - 14:0:7:9 sdiw 8:256 active ready running
```
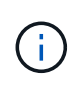

Non utilizzare un numero eccessivo di percorsi per una singola LUN. Non devono essere necessari più di quattro percorsi. Più di otto percorsi potrebbero causare problemi di percorso durante gli errori dello storage.

#### **Configurazioni non ASA**

Per le configurazioni non ASA, devono essere presenti due gruppi di percorsi con priorità diverse. I percorsi con priorità più elevate sono Active/Optimized, ovvero vengono serviti dal controller in cui si trova l'aggregato. I percorsi con priorità inferiori sono attivi ma non ottimizzati perché vengono serviti da un controller diverso. I percorsi non ottimizzati vengono utilizzati solo quando non sono disponibili percorsi ottimizzati.

#### **Esempio**

Nell'esempio seguente viene visualizzato l'output corretto per un LUN ONTAP con due percorsi attivi/ottimizzati e due percorsi attivi/non ottimizzati:

```
# multipath -ll
3600a09803831347657244e527766394e dm-5 NETAPP,LUN C-Mode
size=80G features='3 queue if no path pg init retries 50' hwhandler='1
alua' wp=rw
|-+- policy='service-time 0' prio=50 status=active
| |- 3:0:3:0 sdd 8:48 active ready running
| |- 3:0:4:0 sdx 65:112 active ready running
`-+- policy='service-time 0' prio=10 status=enabled
    |- 14:0:2:0 sdfk 130:96 active ready running
    `- 14:0:5:0 sdgz 132:240 active ready running
```
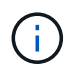

Non utilizzare un numero eccessivo di percorsi per una singola LUN. Non devono essere necessari più di quattro percorsi. Più di otto percorsi potrebbero causare problemi di percorso durante gli errori dello storage.

## **Impostazioni consigliate**

Il sistema operativo SUSE Linux Enterprise Server 15 SP4 viene compilato per riconoscere le LUN ONTAP e impostare automaticamente tutti i parametri di configurazione correttamente per la configurazione ASA e non ASA.

Il multipath.conf il file deve esistere per avviare il daemon multipath, ma è possibile creare un file vuoto a zero byte utilizzando il comando:

touch /etc/multipath.conf.

La prima volta che si crea questo file, potrebbe essere necessario attivare e avviare i servizi multipath.

Non è necessario aggiungere nulla direttamente a multipath.conf file, a meno che non si disponga di periferiche che non si desidera gestire con multipath o che non si dispongano di impostazioni che sovrascrivono le impostazioni predefinite.

È possibile aggiungere la seguente sintassi a multipath.conf file per escludere i dispositivi indesiderati.

Sostituire <DevId> con WWID stringa del dispositivo che si desidera escludere. Utilizzare il seguente comando per determinare WWID:

#### **Esempio**

In questo esempio, sda È il disco SCSI locale da aggiungere alla blacklist.

#### **Fasi**

1. Eseguire il seguente comando per determinare WWID:

```
# /usr/lib/udev/scsi_id -gud /dev/sda
360030057024d0730239134810c0cb833
```
2. Aggiungere il WWID valore alla stanza della blacklist in /etc/multipath.conf file:

```
blacklist {
wwid 360030057024d0730239134810c0cb833
devnode "^(ram|raw|loop|fd|md|dm-|sr|scd|st)[0-9]*" devnode "^hd[a-z]"
devnode "^cciss.*"
}
```
Controllare sempre il /etc/multipath.conf file per le impostazioni legacy, in particolare nella sezione delle impostazioni predefinite, che potrebbero prevalere sulle impostazioni predefinite.

La tabella seguente mostra i parametri multipath critici per i LUN ONTAP e i valori richiesti. Se un host è connesso a LUN di altri vendor e uno qualsiasi di questi parametri viene ignorato, sarà necessario correggerli nelle successive fasi di multipath.conf Che si applicano specificamente alle LUN ONTAP. In caso contrario, i LUN ONTAP potrebbero non funzionare come previsto. Questi valori predefiniti devono essere ignorati solo in consultazione con NetApp e/o il vendor del sistema operativo e solo quando l'impatto è pienamente compreso.

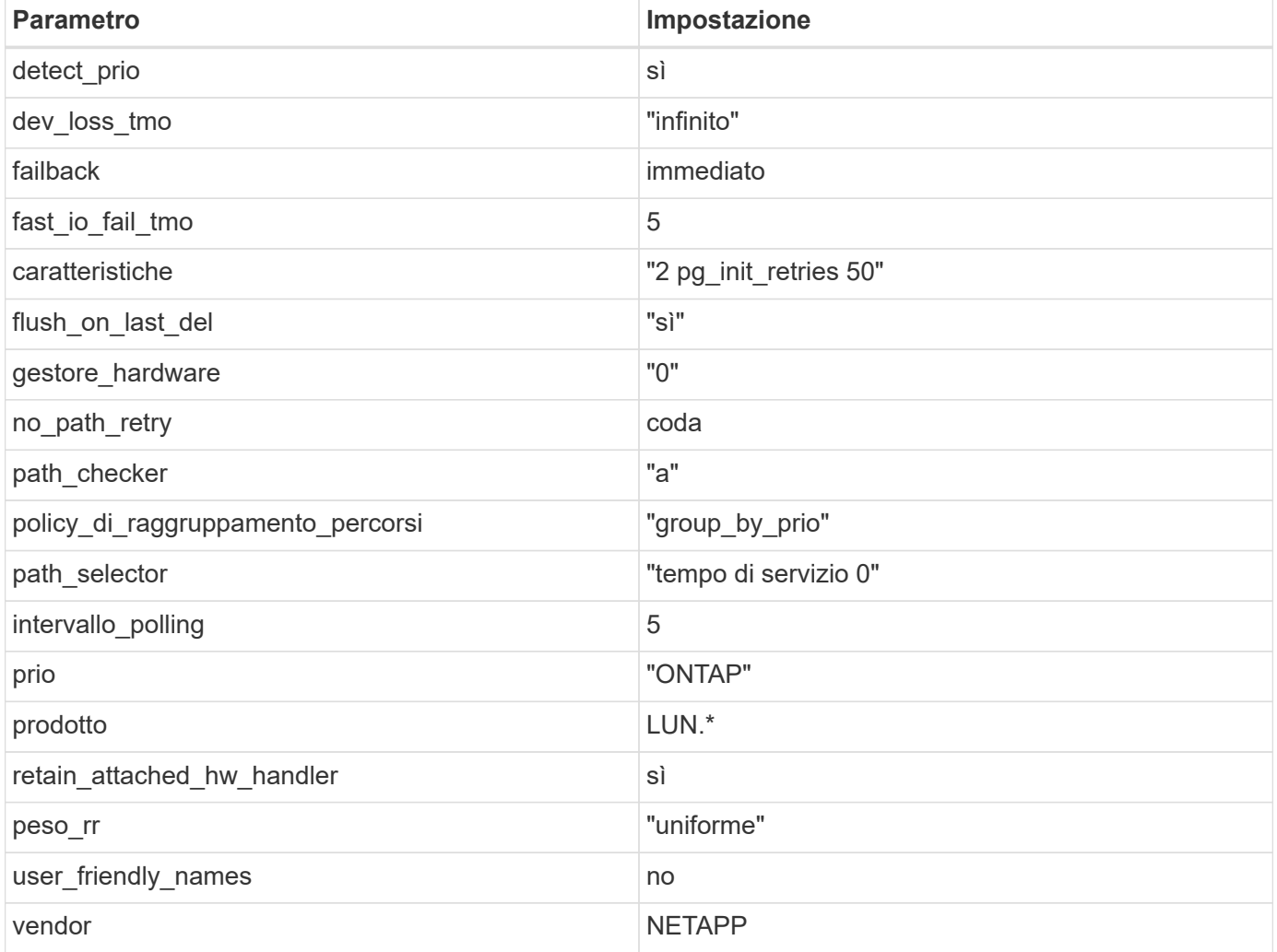

#### **Esempio**

Nell'esempio seguente viene illustrato come correggere un valore predefinito sovrascritto. In questo caso, il multipath.conf il file definisce i valori per path checker e. no path retry Non compatibili con LUN ONTAP. Se questi parametri non possono essere rimossi perché altri array SAN sono ancora collegati all'host, possono invece essere corretti specificamente per i LUN ONTAP con una stanza di dispositivo.

```
defaults {
  path_checker readsector0
  no path retry fail
}
devices {
    device {
       vendor "NETAPP "
       product "LUN.*"
     no path retry queue
     path checker tur
    }
}
```
## **Problemi noti**

Non esistono problemi noti per SUSE Linux Enterprise Server 15 SP4 con ONTAP.

## <span id="page-12-0"></span>**Utilizza SUSE Linux Enterprise Server 15 SP3 con ONTAP**

È possibile utilizzare le impostazioni di configurazione dell'host SAN di ONTAP per configurare SUSE Linux Enterprise Server 15 SP3 con ONTAP come destinazione.

### **Installare le utility host unificate Linux**

Il pacchetto software NetApp Linux Unified host Utilities è disponibile su ["Sito di supporto NetApp"](https://mysupport.netapp.com/site/products/all/details/hostutilities/downloads-tab/download/61343/7.1/downloads) in un file .rpm a 32 bit e a 64 bit. Se non si conosce il file appropriato per la configurazione, utilizzare ["Tool di matrice di](https://mysupport.netapp.com/matrix/#welcome) [interoperabilità NetApp"](https://mysupport.netapp.com/matrix/#welcome) per verificare quale si desidera.

NetApp consiglia vivamente di installare le utility host unificate Linux, ma non è obbligatorio. Le utility non modificano le impostazioni dell'host Linux. Le utility migliorano la gestione e assistono il supporto clienti NetApp nella raccolta di informazioni sulla configurazione.

#### **Di cosa hai bisogno**

Se si dispone di una versione di Linux Unified host Utilities attualmente installata, è necessario aggiornarla oppure rimuoverla e procedere come segue per installare la versione più recente.

- 1. Scaricare il pacchetto software di utilità host unificate Linux a 32 bit o 64 bit dal ["Sito di supporto NetApp"](https://mysupport.netapp.com/site/products/all/details/hostutilities/downloads-tab/download/61343/7.1/downloads) Al tuo host.
- 2. Utilizzare il seguente comando per installare il pacchetto software:

```
rpm -ivh netapp linux unified host utilities-7-1.x86 64
```
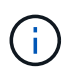

È possibile utilizzare le impostazioni di configurazione fornite in questo documento per configurare i client cloud connessi a. ["Cloud Volumes ONTAP"](https://docs.netapp.com/us-en/cloud-manager-cloud-volumes-ontap/index.html) e. ["Amazon FSX per ONTAP".](https://docs.netapp.com/us-en/cloud-manager-fsx-ontap/index.html)

## **Toolkit SAN**

Il toolkit viene installato automaticamente quando si installa il pacchetto NetApp host Utilities. Questo kit fornisce sanlun Utility che consente di gestire LUN e HBA. Il sanlun Il comando restituisce le informazioni relative alle LUN mappate all'host, al multipathing e alle informazioni necessarie per creare gruppi di iniziatori.

#### **Esempio**

Nell'esempio seguente, il sanlun lun show Il comando restituisce le informazioni sul LUN.

```
# sanlun lun show all
```
Output di esempio:

```
controller(7mode/E-Series)/ device host lun
vserver(cDOT/FlashRay) lun-pathname filename adapter protocol size
Product
-------------------------------------------------------------------------
data vserver /vol/vol1/lun1 /dev/sdb host16 FCP
120.0g cDOT
data vserver /vol/vol1/lun1 /dev/sdc host15 FCP
120.0g cDOT
data vserver /vol/vol2/lun2 /dev/sdd host16 FCP
120.0g cDOT
data vserver /vol/vol2/lun2 /dev/sde host15 FCP
120.0g cDOT
```
## **Avvio SAN**

#### **Di cosa hai bisogno**

Se si decide di utilizzare l'avvio SAN, questo deve essere supportato dalla configurazione. È possibile utilizzare ["Tool di matrice di interoperabilità NetApp"](https://mysupport.netapp.com/matrix/imt.jsp?components=84067;&solution=1&isHWU&src=IMT) Per verificare che il sistema operativo, l'HBA, il firmware dell'HBA, il BIOS di avvio dell'HBA e la versione di ONTAP siano supportati.

#### **Fasi**

- 1. Mappare il LUN di avvio SAN sull'host.
- 2. Verificare che siano disponibili più percorsi.

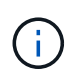

Una volta attivato il sistema operativo host e eseguito sui percorsi, diventano disponibili più percorsi.

3. Abilitare l'avvio SAN nel BIOS del server per le porte a cui è mappato il LUN di avvio SAN.

Per informazioni su come attivare il BIOS HBA, consultare la documentazione specifica del vendor.

4. Riavviare l'host per verificare che l'avvio sia stato eseguito correttamente.

## **Multipathing**

Per SUSE Linux Enterprise Server 15 SP3 /etc/multipath.conf il file deve esistere, ma non è necessario apportare modifiche specifiche al file. SUSE Linux Enterprise Server 15 SP3 viene compilato con tutte le impostazioni necessarie per riconoscere e gestire correttamente le LUN ONTAP.

È possibile utilizzare multipath -ll Per verificare le impostazioni dei LUN ONTAP. Le sezioni seguenti forniscono un output multipath di esempio per un LUN mappato a figure ASA e non ASA.

#### **Tutte le configurazioni DEGLI array SAN**

In tutte le configurazioni di array SAN (ASA), tutti i percorsi verso una determinata LUN sono attivi e ottimizzati. In questo modo, le performance vengono migliorate grazie alle operazioni di i/o in tutti i percorsi contemporaneamente.

#### **Esempio**

Nell'esempio seguente viene visualizzato l'output corretto per un LUN ONTAP:

```
# multipath -ll
3600a09803831347657244e527766394e dm-5 NETAPP,LUN C-Mode
size=80G features='3 queue if no path pg_init_retries 50' hwhandler='1
alua' wp=rw
`-+- policy='service-time 0' prio=50 status=active
    |- 3:0:7:9 sdco 69:192 active ready running
    |- 3:0:8:9 sddi 71:0 active ready running
    |- 14:0:8:9 sdjq 65:320 active ready running
  \dot{P} - 14:0:7:9 sdiw 8:256 active ready running
```
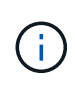

Non utilizzare un numero eccessivo di percorsi per una singola LUN. Non devono essere necessari più di quattro percorsi. Più di otto percorsi potrebbero causare problemi di percorso durante gli errori dello storage.

#### **Configurazioni non ASA**

Per le configurazioni non ASA, devono essere presenti due gruppi di percorsi con priorità diverse. I percorsi con priorità più elevate sono Active/Optimized, ovvero vengono serviti dal controller in cui si trova l'aggregato. I percorsi con priorità inferiori sono attivi ma non ottimizzati perché vengono serviti da un controller diverso. I percorsi non ottimizzati vengono utilizzati solo quando non sono disponibili percorsi ottimizzati.

#### **Esempio**

Nell'esempio seguente viene visualizzato l'output corretto per un LUN ONTAP con due percorsi attivi/ottimizzati e due percorsi attivi/non ottimizzati:

```
# multipath -ll
3600a09803831347657244e527766394e dm-5 NETAPP,LUN C-Mode
size=80G features='3 queue if no path pg init retries 50' hwhandler='1
alua' wp=rw
|-+- policy='service-time 0' prio=50 status=active
| |- 3:0:3:0 sdd 8:48 active ready running
| |- 3:0:4:0 sdx 65:112 active ready running
`-+- policy='service-time 0' prio=10 status=enabled
   |- 14:0:2:0 sdfk 130:96 active ready running
    `- 14:0:5:0 sdgz 132:240 active ready running
```
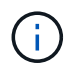

Non utilizzare un numero eccessivo di percorsi per una singola LUN. Non devono essere necessari più di quattro percorsi. Più di otto percorsi potrebbero causare problemi di percorso durante gli errori dello storage.

### **Impostazioni consigliate**

Il sistema operativo SUSE Linux Enterprise Server 15 SP3 viene compilato per riconoscere le LUN ONTAP e impostare automaticamente tutti i parametri di configurazione correttamente per la configurazione ASA e non ASA.

Il multipath.conf il file deve esistere per l'avvio del daemon multipath, ma è possibile creare un file vuoto a zero byte utilizzando il seguente comando:

touch /etc/multipath.conf

La prima volta che si crea questo file, potrebbe essere necessario attivare e avviare i servizi multipath:

```
# systemctl enable multipathd
```

```
# systemctl start multipathd
```
- Non è necessario aggiungere nulla direttamente a multipath.conf file, a meno che non si disponga di periferiche che non si desidera gestire con multipath o che non si dispongano di impostazioni che sovrascrivono le impostazioni predefinite.
- Per escludere le periferiche indesiderate, aggiungere la seguente sintassi a multipath.conf file .

```
blacklist {
          wwid <DevId>
           devnode "^(ram|raw|loop|fd|md|dm-|sr|scd|st)[0-9]*"
           devnode "^hd[a-z]"
          devnode "^cciss.*"
}
```
Sostituire <DevId> con WWID stringa del dispositivo che si desidera escludere.

#### **Esempio**

In questo esempio, determineremo il WWID di un dispositivo e aggiungeremo al multipath.conf file.

#### **Fasi**

a. Eseguire il seguente comando per determinare l'ID WWID:

```
# /lib/udev/scsi_id -gud /dev/sda
360030057024d0730239134810c0cb833
```
sda È il disco SCSI locale che dobbiamo aggiungere alla blacklist.

b. Aggiungere il WWID alla lista nera /etc/multipath.conf:

```
blacklist {
       wwid 360030057024d0730239134810c0cb833
       devnode "^(ram|raw|loop|fd|md|dm-|sr|scd|st)[0-9]*"
       devnode "^hd[a-z]"
       devnode "^cciss.*"
}
```
Controllare sempre il /etc/multipath.conf file per le impostazioni legacy, in particolare nella sezione delle impostazioni predefinite, che potrebbero prevalere sulle impostazioni predefinite.

La tabella seguente mostra la criticità multipathd Parametri per i LUN ONTAP e i valori richiesti. Se un host è connesso a LUN di altri vendor e uno qualsiasi di questi parametri viene ignorato, sarà necessario correggerli nelle successive stanze di multipath.conf File che si applicano specificamente alle LUN ONTAP. In caso contrario, i LUN ONTAP potrebbero non funzionare come previsto. Questi valori predefiniti devono essere ignorati solo previa consultazione di NetApp e/o di un vendor del sistema operativo e solo quando l'impatto è pienamente compreso.

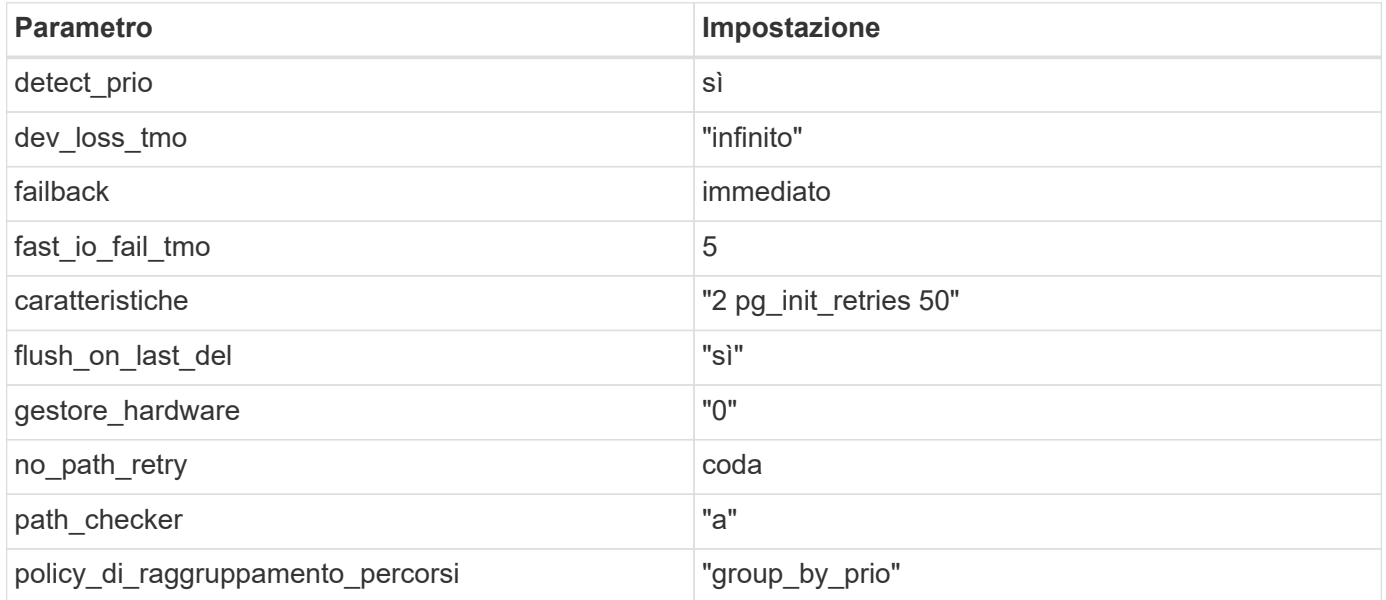

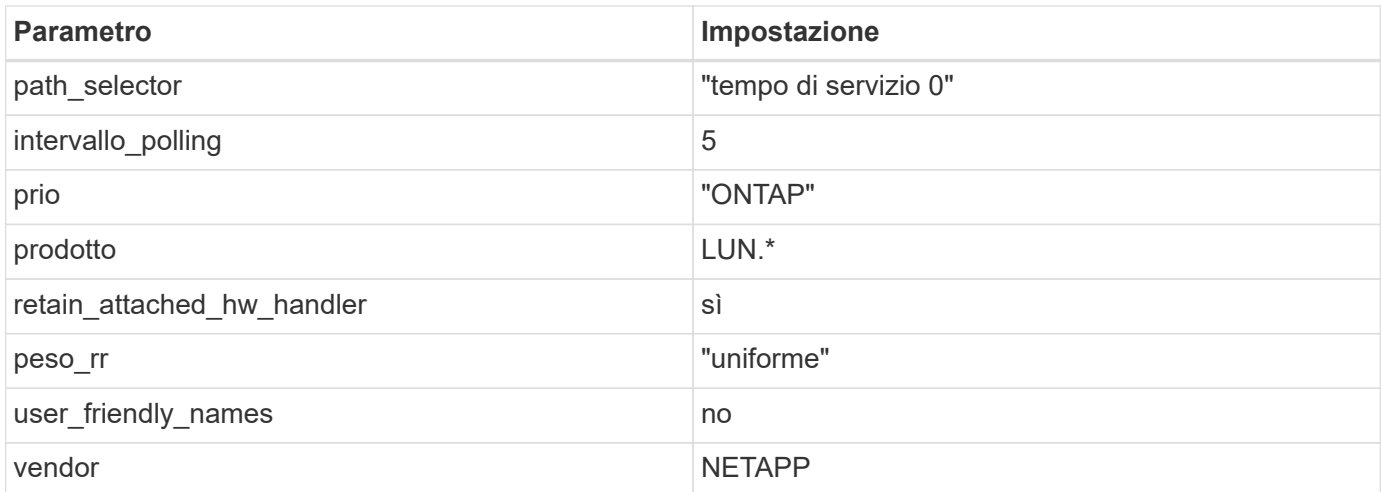

#### **Esempio**

Nell'esempio seguente viene illustrato come correggere un valore predefinito sovrascritto. In questo caso, il multipath.conf il file definisce i valori per path checker e. no path retry Non compatibili con LUN ONTAP. Se non possono essere rimossi a causa di altri array SAN ancora collegati all'host, questi parametri possono essere corretti specificamente per i LUN ONTAP con un dispositivo.

```
defaults {
  path checker readsector0
  no path retry fail
}
devices {
    device {
       vendor "NETAPP "
       product "LUN.*"
     no path retry queue
     path checker tur
    }
}
```
## **Problemi noti**

Non esistono problemi noti per SUSE Linux Enterprise Server 15 SP3 con ONTAP.

## <span id="page-17-0"></span>**Utilizza SUSE Linux Enterprise Server 15 SP2 con ONTAP**

È possibile utilizzare le impostazioni di configurazione dell'host SAN di ONTAP per configurare SUSE Linux Enterprise Server 15 SP2 con ONTAP come destinazione.

## **Installare le utility host unificate Linux**

Il pacchetto software NetApp Linux Unified host Utilities è disponibile su ["Sito di supporto NetApp"](https://mysupport.netapp.com/site/products/all/details/hostutilities/downloads-tab/download/61343/7.1/downloads) in un file .rpm a 32 bit e a 64 bit. Se non si conosce il file appropriato per la configurazione, utilizzare ["Tool di matrice di](https://mysupport.netapp.com/matrix/#welcome) [interoperabilità NetApp"](https://mysupport.netapp.com/matrix/#welcome) per verificare quale si desidera.

NetApp consiglia vivamente di installare le utility host unificate Linux, ma non è obbligatorio. Le utility non modificano le impostazioni dell'host Linux. Le utility migliorano la gestione e assistono il supporto clienti NetApp nella raccolta di informazioni sulla configurazione.

#### **Di cosa hai bisogno**

Se si dispone di una versione di Linux Unified host Utilities attualmente installata, è necessario aggiornarla oppure rimuoverla e procedere come segue per installare la versione più recente.

- 1. Scaricare il pacchetto software di utilità host unificate Linux a 32 bit o 64 bit dal ["Sito di supporto NetApp"](https://mysupport.netapp.com/site/products/all/details/hostutilities/downloads-tab/download/61343/7.1/downloads) Al tuo host.
- 2. Utilizzare il seguente comando per installare il pacchetto software:

```
rpm -ivh netapp linux unified host utilities-7-1.x86 64
```
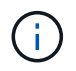

È possibile utilizzare le impostazioni di configurazione fornite in questo documento per configurare i client cloud connessi a. ["Cloud Volumes ONTAP"](https://docs.netapp.com/us-en/cloud-manager-cloud-volumes-ontap/index.html) e. ["Amazon FSX per ONTAP".](https://docs.netapp.com/us-en/cloud-manager-fsx-ontap/index.html)

## **Toolkit SAN**

Il toolkit viene installato automaticamente quando si installa il pacchetto NetApp host Utilities. Questo kit fornisce sanlun Utility che consente di gestire LUN e HBA. Il sanlun Il comando restituisce le informazioni relative alle LUN mappate all'host, al multipathing e alle informazioni necessarie per creare gruppi di iniziatori.

#### **Esempio**

Nell'esempio seguente, il sanlun lun show Il comando restituisce le informazioni sul LUN.

```
# sanlun lun show all
```
Output di esempio:

```
controller(7mode/E-Series)/ device host lun
vserver(cDOT/FlashRay) lun-pathname filename adapter protocol size
Product
-------------------------------------------------------------------------
data vserver /vol/vol1/lun1 /dev/sdb host16 FCP
120.0g cDOT
data vserver /vol/vol1/lun1 /dev/sdc host15 FCP
120.0g cDOT
data vserver /vol/vol2/lun2 /dev/sdd host16 FCP
120.0g cDOT
data vserver /vol/vol2/lun2 /dev/sde host15 FCP
120.0g cDOT
```
## **Avvio SAN**

**Di cosa hai bisogno**

Se si decide di utilizzare l'avvio SAN, questo deve essere supportato dalla configurazione. È possibile utilizzare ["Tool di matrice di interoperabilità NetApp"](https://mysupport.netapp.com/matrix/imt.jsp?components=84067;&solution=1&isHWU&src=IMT) Per verificare che il sistema operativo, l'HBA, il firmware dell'HBA, il BIOS di avvio dell'HBA e la versione di ONTAP siano supportati.

#### **Fasi**

- 1. Mappare il LUN di avvio SAN sull'host.
- 2. Verificare che siano disponibili più percorsi.

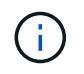

Una volta attivato il sistema operativo host e eseguito sui percorsi, diventano disponibili più percorsi.

3. Abilitare l'avvio SAN nel BIOS del server per le porte a cui è mappato il LUN di avvio SAN.

Per informazioni su come attivare il BIOS HBA, consultare la documentazione specifica del vendor.

4. Riavviare l'host per verificare che l'avvio sia stato eseguito correttamente.

## **Multipathing**

Per SUSE Linux Enterprise Server 15 SP2, il file /etc/multipath.conf deve esistere, ma non è necessario apportare modifiche specifiche al file. SUSE Linux Enterprise Server 15 SP2 viene compilato con tutte le impostazioni necessarie per riconoscere e gestire correttamente le LUN ONTAP. Utilizzare multipath -ll Controllare le impostazioni dei LUN ONTAP.

Ci dovrebbero essere due gruppi di percorsi con priorità diverse. I percorsi con priorità più elevate sono Active/Optimized, ovvero vengono serviti dal controller in cui si trova l'aggregato. I percorsi con priorità inferiori sono attivi ma non ottimizzati perché vengono serviti da un controller diverso. I percorsi non ottimizzati vengono utilizzati solo quando non sono disponibili percorsi ottimizzati.

#### **Esempio**

Nell'esempio seguente viene visualizzato l'output corretto per un LUN ONTAP con due percorsi attivi/ottimizzati e due percorsi attivi/non ottimizzati.

```
# multipath -ll
3600a09803831347657244e527766394e dm-5 NETAPP,LUN C-Mode
size=80G features='3 queue if no path pg_init_retries 50' hwhandler='1
alua' wp=rw
|-+- policy='service-time 0' prio=50 status=enabled
| |- 11:0:1:0 sdj 8:144 active ready running
| |- 11:0:2:0 sdr 65:16 active ready running
`-+- policy='service-time 0' prio=10 status=enabled
|- 11:0:0:0 sdb 8:i6 active ready running
|- 12:0:0:0 sdz 65:144 active ready running
```
Non utilizzare un numero eccessivo di percorsi per una singola LUN. Non devono essere necessari più di 4 percorsi. Più di 8 percorsi potrebbero causare problemi di percorso durante gli errori dello storage.

### **Impostazioni consigliate**

Il sistema operativo SUSE Linux Enterprise Server 15 SP2 viene compilato per riconoscere le LUN ONTAP e impostare automaticamente correttamente tutti i parametri di configurazione.

Il multipath.conf il file deve esistere per l'avvio del daemon multipath, ma è possibile creare un file vuoto a zero byte utilizzando il seguente comando:

touch /etc/multipath.conf

La prima volta che si crea questo file, potrebbe essere necessario attivare e avviare i servizi multipath:

```
# systemctl enable multipathd
# systemctl start multipathd
```
- Non è necessario aggiungere nulla direttamente a multipath.conf file, a meno che non si disponga di periferiche che non si desidera gestire con multipath o che non si dispongano di impostazioni che sovrascrivono le impostazioni predefinite.
- Per escludere le periferiche indesiderate, aggiungere la seguente sintassi a multipath.conf file .

```
blacklist {
           wwid <DevId>
           devnode "^(ram|raw|loop|fd|md|dm-|sr|scd|st)[0-9]*"
           devnode "^hd[a-z]"
           devnode "^cciss.*"
}
```
Sostituire <DevId> con WWID stringa del dispositivo che si desidera escludere.

#### **Esempio**

In questo esempio, determineremo il WWID di un dispositivo e aggiungeremo al multipath.conf file.

**Fasi**

a. Eseguire il seguente comando per determinare l'ID WWID:

# /lib/udev/scsi\_id -gud /dev/sda 360030057024d0730239134810c0cb833

sda È il disco SCSI locale che dobbiamo aggiungere alla blacklist.

b. Aggiungere il WWID alla lista nera /etc/multipath.conf:

```
blacklist {
       wwid 360030057024d0730239134810c0cb833
       devnode "^(ram|raw|loop|fd|md|dm-|sr|scd|st)[0-9]*"
       devnode "^hd[a-z]"
       devnode "^cciss.*"
}
```
Controllare sempre il /etc/multipath.conf file per le impostazioni legacy, in particolare nella sezione delle impostazioni predefinite, che potrebbero prevalere sulle impostazioni predefinite.

La tabella seguente mostra la criticità multipathd Parametri per i LUN ONTAP e i valori richiesti. Se un host è connesso a LUN di altri vendor e uno qualsiasi di questi parametri viene ignorato, sarà necessario correggerli nelle successive stanze di multipath.conf File che si applicano specificamente alle LUN ONTAP. In caso contrario, i LUN ONTAP potrebbero non funzionare come previsto. Questi valori predefiniti devono essere ignorati solo previa consultazione di NetApp e/o di un vendor del sistema operativo e solo quando l'impatto è pienamente compreso.

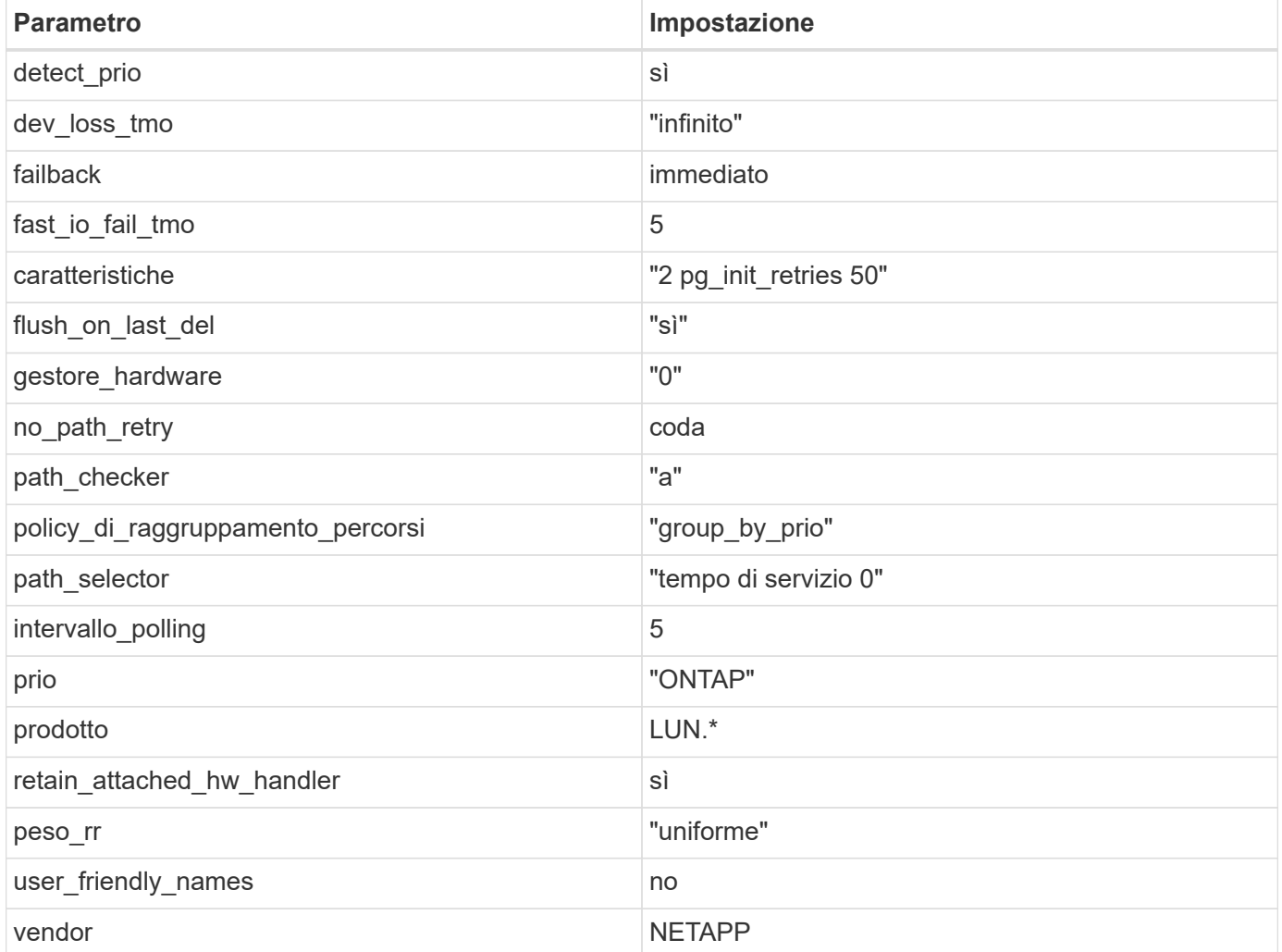

#### **Esempio**

Nell'esempio seguente viene illustrato come correggere un valore predefinito sovrascritto. In questo caso, il multipath.conf il file definisce i valori per path checker e. no path retry Non compatibili con LUN ONTAP. Se non possono essere rimossi a causa di altri array SAN ancora collegati all'host, questi parametri possono essere corretti specificamente per i LUN ONTAP con un dispositivo.

```
defaults {
  path checker readsector0
  no path retry fail
}
devices {
    device {
       vendor "NETAPP "
       product "LUN.*"
       no_path_retry queue
     path checker tur
    }
}
```
## **Problemi noti**

La versione SLES 15 SP2 con ONTAP presenta i seguenti problemi noti:

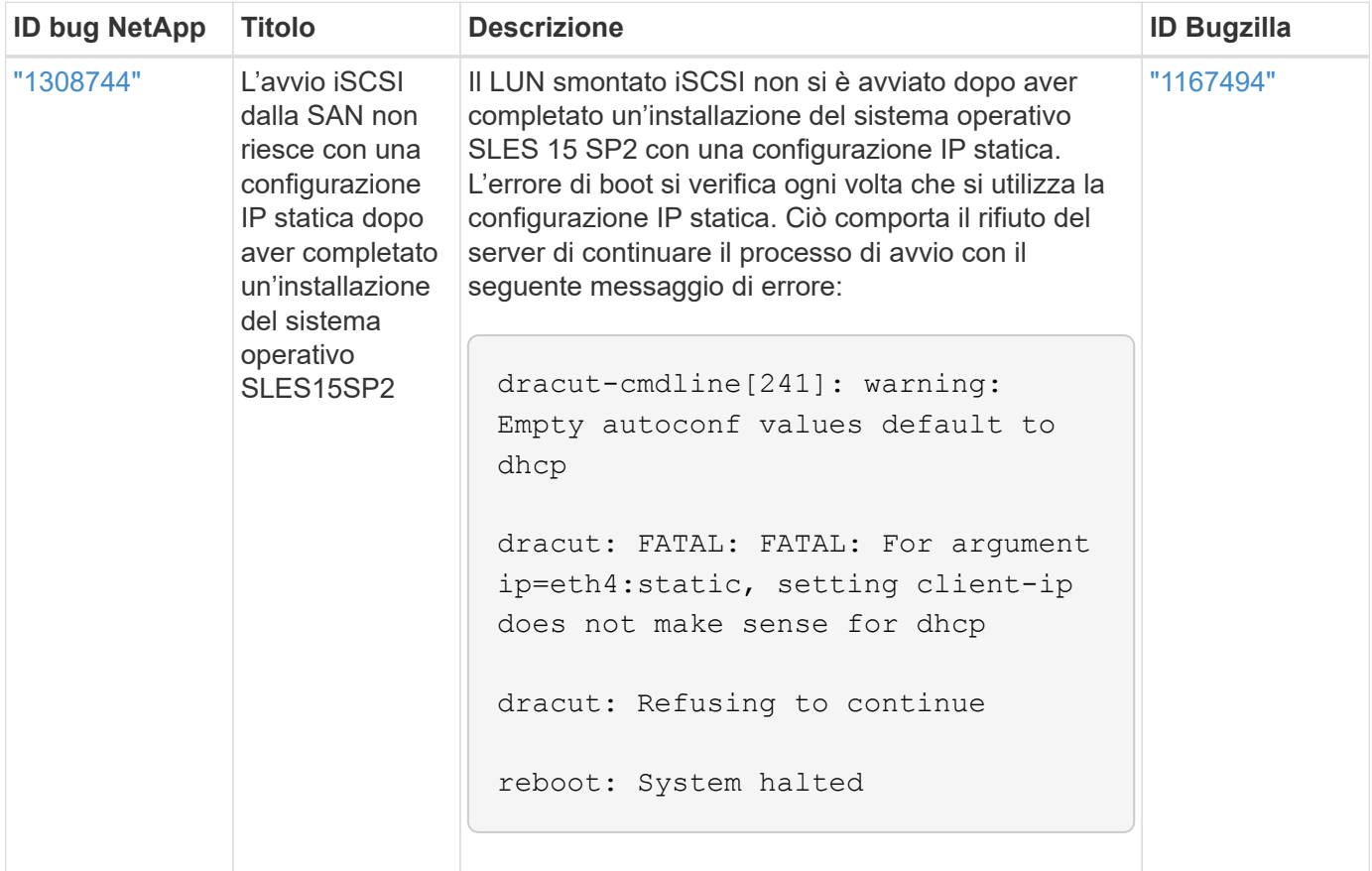

## <span id="page-22-0"></span>**Utilizza SUSE Linux Enterprise Server 15 SP1 con ONTAP**

È possibile utilizzare le impostazioni di configurazione dell'host SAN di ONTAP per

## **Installare le utility host unificate Linux**

Il pacchetto software NetApp Linux Unified host Utilities è disponibile su ["Sito di supporto NetApp"](https://mysupport.netapp.com/site/products/all/details/hostutilities/downloads-tab/download/61343/7.1/downloads) in un file .rpm a 32 bit e a 64 bit. Se non si conosce il file appropriato per la configurazione, utilizzare ["Tool di matrice di](https://mysupport.netapp.com/matrix/#welcome) [interoperabilità NetApp"](https://mysupport.netapp.com/matrix/#welcome) per verificare quale si desidera.

NetApp consiglia vivamente di installare le utility host unificate Linux, ma non è obbligatorio. Le utility non modificano le impostazioni dell'host Linux. Le utility migliorano la gestione e assistono il supporto clienti NetApp nella raccolta di informazioni sulla configurazione.

#### **Di cosa hai bisogno**

Se si dispone di una versione di Linux Unified host Utilities attualmente installata, è necessario aggiornarla oppure rimuoverla e procedere come segue per installare la versione più recente.

- 1. Scaricare il pacchetto software di utilità host unificate Linux a 32 bit o 64 bit dal ["Sito di supporto NetApp"](https://mysupport.netapp.com/site/products/all/details/hostutilities/downloads-tab/download/61343/7.1/downloads) Al tuo host.
- 2. Utilizzare il seguente comando per installare il pacchetto software:

```
rpm -ivh netapp linux unified host utilities-7-1.x86 64
```
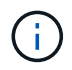

È possibile utilizzare le impostazioni di configurazione fornite in questo documento per configurare i client cloud connessi a. ["Cloud Volumes ONTAP"](https://docs.netapp.com/us-en/cloud-manager-cloud-volumes-ontap/index.html) e. ["Amazon FSX per ONTAP".](https://docs.netapp.com/us-en/cloud-manager-fsx-ontap/index.html)

## **Toolkit SAN**

Il toolkit viene installato automaticamente quando si installa il pacchetto NetApp host Utilities. Questo kit fornisce sanlun Utility che consente di gestire LUN e HBA. Il sanlun Il comando restituisce le informazioni relative alle LUN mappate all'host, al multipathing e alle informazioni necessarie per creare gruppi di iniziatori.

#### **Esempio**

Nell'esempio seguente, il sanlun lun show Il comando restituisce le informazioni sul LUN.

```
# sanlun lun show all
```
Output di esempio:

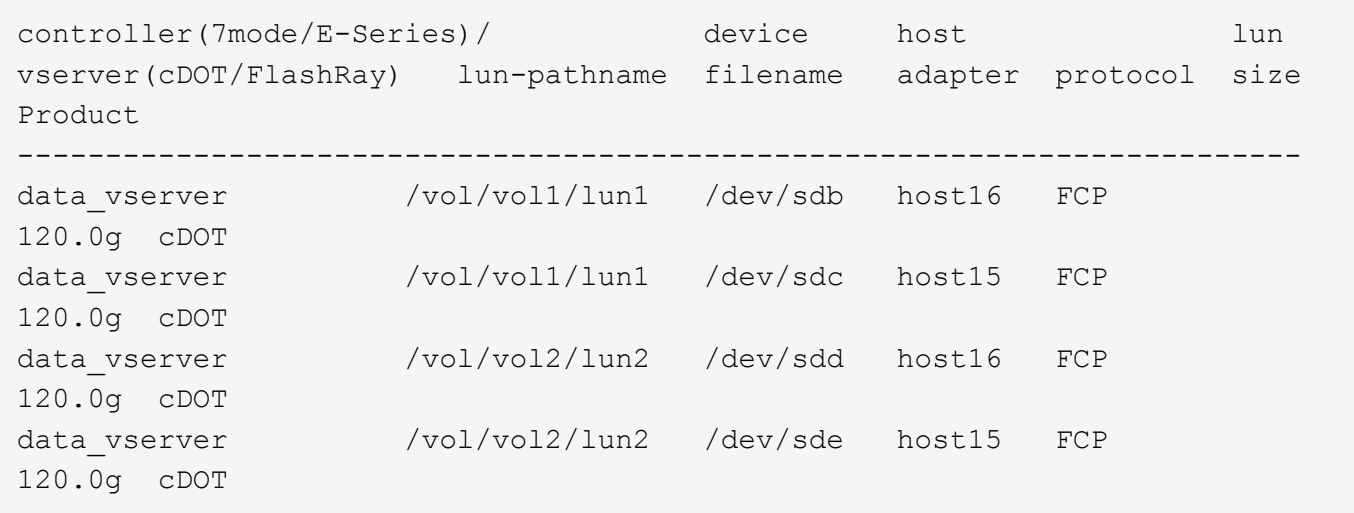

## **Avvio SAN**

#### **Di cosa hai bisogno**

Se si decide di utilizzare l'avvio SAN, questo deve essere supportato dalla configurazione. È possibile utilizzare ["Tool di matrice di interoperabilità NetApp"](https://mysupport.netapp.com/matrix/imt.jsp?components=84067;&solution=1&isHWU&src=IMT) Per verificare che il sistema operativo, l'HBA, il firmware dell'HBA, il BIOS di avvio dell'HBA e la versione di ONTAP siano supportati.

#### **Fasi**

- 1. Mappare il LUN di avvio SAN sull'host.
- 2. Verificare che siano disponibili più percorsi.

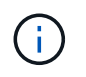

Una volta attivato il sistema operativo host e eseguito sui percorsi, diventano disponibili più percorsi.

3. Abilitare l'avvio SAN nel BIOS del server per le porte a cui è mappato il LUN di avvio SAN.

Per informazioni su come attivare il BIOS HBA, consultare la documentazione specifica del vendor.

4. Riavviare l'host per verificare che l'avvio sia stato eseguito correttamente.

## **Multipathing**

Per SUSE Linux Enterprise Server 15 SP1 il file /etc/multipath.conf deve esistere, ma non è necessario apportare modifiche specifiche al file. SUSE Linux Enterprise Server 15 SP1 viene compilato con tutte le impostazioni necessarie per riconoscere e gestire correttamente le LUN ONTAP.

È possibile utilizzare multipath -ll Per verificare le impostazioni dei LUN ONTAP. Le sezioni seguenti forniscono un output multipath di esempio per un LUN mappato a figure ASA e non ASA.

#### **Tutte le configurazioni DEGLI array SAN**

In tutte le configurazioni di array SAN (ASA), tutti i percorsi verso una determinata LUN sono attivi e ottimizzati. In questo modo, le performance vengono migliorate grazie alle operazioni di i/o in tutti i percorsi contemporaneamente.

#### **Esempio**

Nell'esempio seguente viene visualizzato l'output corretto per un LUN ONTAP:

```
# multipath -ll
3600a0980383034466b2b4a3775474859 dm-3 NETAPP,LUN C-Mode
size=20G features='4 queue if no path pg init retries 50
retain attached hw handle' hwhandler='1 alua' wp=rw
|-+- policy='round-robin 0' prio=50 status=active
| |- 1:0:8:1 sdb 8:16 active ready running
| `- 2:0:8:1 sdd 8:48 active ready running
`-+- policy='round-robin 0' prio=10 status=enabled
    |- 1:0:9:1 sdc 8:32 active ready running
    `- 2:0:9:1 sde 8:64 active ready running
```
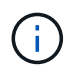

Non utilizzare un numero eccessivo di percorsi per una singola LUN. Non devono essere necessari più di quattro percorsi. Più di otto percorsi potrebbero causare problemi di percorso durante gli errori dello storage.

#### **Configurazioni non ASA**

Per le configurazioni non ASA, devono essere presenti due gruppi di percorsi con priorità diverse. I percorsi con priorità più elevate sono Active/Optimized, ovvero vengono serviti dal controller in cui si trova l'aggregato. I percorsi con priorità inferiori sono attivi ma non ottimizzati perché vengono serviti da un controller diverso. I percorsi non ottimizzati vengono utilizzati solo quando non sono disponibili percorsi ottimizzati.

#### **Esempio**

Nell'esempio seguente viene visualizzato l'output corretto per un LUN ONTAP con due percorsi attivi/ottimizzati e due percorsi attivi/non ottimizzati:

```
# multipath -ll
3600a09803831347657244e527766394e dm-5 NETAPP,LUN C-Mode
size=80G features='3 queue if no path pg init retries 50' hwhandler='1
alua' wp=rw
|-+- policy='service-time 0' prio=50 status=active
| |- 11:0:1:0 sdj 8:144 active ready running
| |- 11:0:2:0 sdr 65:16 active ready running
`-+- policy='service-time 0' prio=10 status=enabled
 |- 11:0:0:0 sdb 8:i6 active ready running
  |- 12:0:0:0 sdz 65:144 active ready running
```
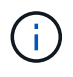

Non utilizzare un numero eccessivo di percorsi per una singola LUN. Non devono essere necessari più di quattro percorsi. Più di otto percorsi potrebbero causare problemi di percorso durante gli errori dello storage.

### **Impostazioni consigliate**

Il sistema operativo SUSE Linux Enterprise Server 15 SP1 viene compilato per riconoscere le LUN ONTAP e

impostare automaticamente tutti i parametri di configurazione correttamente.

Il multipath.conf il file deve esistere per l'avvio del daemon multipath, ma è possibile creare un file vuoto a zero byte utilizzando il seguente comando:

touch /etc/multipath.conf

La prima volta che si crea questo file, potrebbe essere necessario attivare e avviare i servizi multipath:

```
# systemctl enable multipathd
# systemctl start multipathd
```
- Non è necessario aggiungere nulla direttamente a multipath.conf file, a meno che non si disponga di periferiche che non si desidera gestire con multipath o che non si dispongano di impostazioni che sovrascrivono le impostazioni predefinite.
- Per escludere le periferiche indesiderate, aggiungere la seguente sintassi a multipath.conf file .

```
blacklist {
          wwid <DevId>
           devnode "^(ram|raw|loop|fd|md|dm-|sr|scd|st)[0-9]*"
           devnode "^hd[a-z]"
           devnode "^cciss.*"
}
```
Sostituire <DevId> con WWID stringa del dispositivo che si desidera escludere.

#### **Esempio**

In questo esempio, determineremo il WWID di un dispositivo e aggiungeremo al multipath.conf file.

#### **Fasi**

a. Eseguire il seguente comando per determinare l'ID WWID:

# /lib/udev/scsi\_id -gud /dev/sda 360030057024d0730239134810c0cb833

sda È il disco SCSI locale che dobbiamo aggiungere alla blacklist.

b. Aggiungere il WWID alla lista nera /etc/multipath.conf:

```
blacklist {
       wwid 360030057024d0730239134810c0cb833
       devnode "^(ram|raw|loop|fd|md|dm-|sr|scd|st)[0-9]*"
       devnode "^hd[a-z]"
       devnode "^cciss.*"
}
```
Controllare sempre il /etc/multipath.conf file per le impostazioni legacy, in particolare nella sezione delle impostazioni predefinite, che potrebbero prevalere sulle impostazioni predefinite.

La tabella seguente mostra la criticità multipathd Parametri per i LUN ONTAP e i valori richiesti. Se un host è connesso a LUN di altri vendor e uno qualsiasi di questi parametri viene ignorato, sarà necessario correggerli nelle successive stanze di multipath.conf File che si applicano specificamente alle LUN ONTAP. In caso contrario, i LUN ONTAP potrebbero non funzionare come previsto. Questi valori predefiniti devono essere ignorati solo previa consultazione di NetApp e/o di un vendor del sistema operativo e solo quando l'impatto è pienamente compreso.

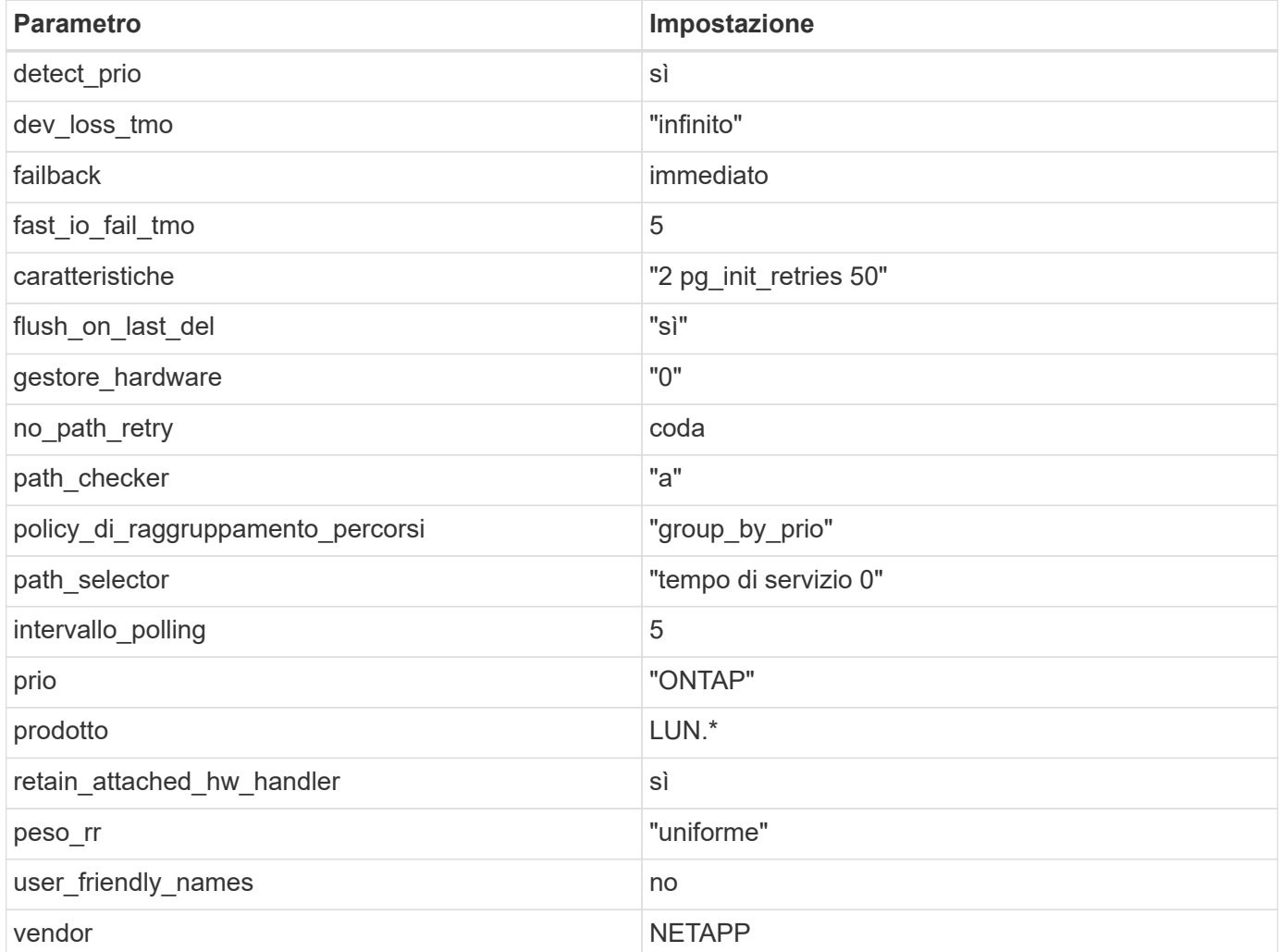

#### **Esempio**

Nell'esempio seguente viene illustrato come correggere un valore predefinito sovrascritto. In questo caso, il multipath.conf il file definisce i valori per path checker e. no path retry Non compatibili con LUN ONTAP. Se non possono essere rimossi a causa di altri array SAN ancora collegati all'host, questi parametri possono essere corretti specificamente per i LUN ONTAP con un dispositivo.

```
defaults {
  path_checker readsector0
  no path retry fail
}
devices {
    device {
       vendor "NETAPP "
       product "LUN.*"
     no path retry queue
     path_checker tur
    }
}
```
## **Problemi noti**

La versione SLES 15 SP1 con ONTAP presenta i seguenti problemi noti:

![](_page_29_Picture_182.jpeg)

## <span id="page-29-0"></span>**Utilizza SUSE Linux Enterprise Server 15 con ONTAP**

È possibile utilizzare le impostazioni di configurazione dell'host SAN di ONTAP per configurare SUSE Linux Enterprise Server 15 con ONTAP come destinazione.

## **Installare le utility host unificate Linux**

Il pacchetto software NetApp Linux Unified host Utilities è disponibile su ["Sito di supporto NetApp"](https://mysupport.netapp.com/site/products/all/details/hostutilities/downloads-tab/download/61343/7.1/downloads) in un file .rpm a 32 bit e a 64 bit. Se non si conosce il file appropriato per la configurazione, utilizzare ["Tool di matrice di](https://mysupport.netapp.com/matrix/#welcome) [interoperabilità NetApp"](https://mysupport.netapp.com/matrix/#welcome) per verificare quale si desidera.

NetApp consiglia vivamente di installare le utility host unificate Linux, ma non è obbligatorio. Le utility non modificano le impostazioni dell'host Linux. Le utility migliorano la gestione e assistono il supporto clienti NetApp nella raccolta di informazioni sulla configurazione.

#### **Di cosa hai bisogno**

Se si dispone di una versione di Linux Unified host Utilities attualmente installata, è necessario aggiornarla

oppure rimuoverla e procedere come segue per installare la versione più recente.

- 1. Scaricare il pacchetto software di utilità host unificate Linux a 32 bit o 64 bit dal ["Sito di supporto NetApp"](https://mysupport.netapp.com/site/products/all/details/hostutilities/downloads-tab/download/61343/7.1/downloads) Al tuo host.
- 2. Utilizzare il seguente comando per installare il pacchetto software:

```
rpm -ivh netapp linux unified host utilities-7-1.x86 64
```
![](_page_30_Picture_4.jpeg)

È possibile utilizzare le impostazioni di configurazione fornite in questo documento per configurare i client cloud connessi a. ["Cloud Volumes ONTAP"](https://docs.netapp.com/us-en/cloud-manager-cloud-volumes-ontap/index.html) e. ["Amazon FSX per ONTAP".](https://docs.netapp.com/us-en/cloud-manager-fsx-ontap/index.html)

## **Toolkit SAN**

Il toolkit viene installato automaticamente quando si installa il pacchetto NetApp host Utilities. Questo kit fornisce sanlun Utility che consente di gestire LUN e HBA. Il sanlun Il comando restituisce le informazioni relative alle LUN mappate all'host, al multipathing e alle informazioni necessarie per creare gruppi di iniziatori.

#### **Esempio**

Nell'esempio seguente, il sanlun lun show Il comando restituisce le informazioni sul LUN.

# sanlun lun show all

Output di esempio:

![](_page_30_Picture_144.jpeg)

## **Avvio SAN**

#### **Di cosa hai bisogno**

Se si decide di utilizzare l'avvio SAN, questo deve essere supportato dalla configurazione. È possibile utilizzare ["Tool di matrice di interoperabilità NetApp"](https://mysupport.netapp.com/matrix/imt.jsp?components=84067;&solution=1&isHWU&src=IMT) Per verificare che il sistema operativo, l'HBA, il firmware dell'HBA, il BIOS di avvio dell'HBA e la versione di ONTAP siano supportati.

#### **Fasi**

1. Mappare il LUN di avvio SAN sull'host.

2. Verificare che siano disponibili più percorsi.

![](_page_31_Picture_1.jpeg)

Una volta attivato il sistema operativo host e eseguito sui percorsi, diventano disponibili più percorsi.

3. Abilitare l'avvio SAN nel BIOS del server per le porte a cui è mappato il LUN di avvio SAN.

Per informazioni su come attivare il BIOS HBA, consultare la documentazione specifica del vendor.

4. Riavviare l'host per verificare che l'avvio sia stato eseguito correttamente.

### **Multipathing**

Per SUSE Linux Enterprise Server 15 il file /etc/multipath.conf deve esistere, ma non è necessario apportare modifiche specifiche al file. SUSE Linux Enterprise Server 15 è compilato con tutte le impostazioni necessarie per riconoscere e gestire correttamente le LUN ONTAP.

È possibile utilizzare multipath -ll Per verificare le impostazioni dei LUN ONTAP. Le sezioni seguenti forniscono un output multipath di esempio per un LUN mappato a figure ASA e non ASA.

#### **Tutte le configurazioni DEGLI array SAN**

In tutte le configurazioni di array SAN (ASA), tutti i percorsi verso una determinata LUN sono attivi e ottimizzati. In questo modo, le performance vengono migliorate grazie alle operazioni di i/o in tutti i percorsi contemporaneamente.

#### **Esempio**

Nell'esempio seguente viene visualizzato l'output corretto per un LUN ONTAP:

```
# multipath -ll
3600a0980383034466b2b4a3775474859 dm-3 NETAPP,LUN C-Mode
size=20G features='4 queue if no path pg_init_retries 50
retain attached hw handle' hwhandler='1 alua' wp=rw
|-+- policy='round-robin 0' prio=50 status=active
| |- 1:0:8:1 sdb 8:16 active ready running
| `- 2:0:8:1 sdd 8:48 active ready running
`-+- policy='round-robin 0' prio=10 status=enabled
    |- 1:0:9:1 sdc 8:32 active ready running
  \dot{P} - 2:0:9:1 sde 8:64 active ready running
```
![](_page_31_Picture_14.jpeg)

Non utilizzare un numero eccessivo di percorsi per una singola LUN. Non devono essere necessari più di quattro percorsi. Più di otto percorsi potrebbero causare problemi di percorso durante gli errori dello storage.

#### **Configurazioni non ASA**

Per le configurazioni non ASA, devono essere presenti due gruppi di percorsi con priorità diverse. I percorsi con priorità più elevate sono Active/Optimized, ovvero vengono serviti dal controller in cui si trova l'aggregato. I percorsi con priorità inferiori sono attivi ma non ottimizzati perché vengono serviti da un controller diverso. I percorsi non ottimizzati vengono utilizzati solo quando non sono disponibili percorsi ottimizzati.

#### **Esempio**

Nell'esempio seguente viene visualizzato l'output corretto per un LUN ONTAP con due percorsi attivi/ottimizzati e due percorsi attivi/non ottimizzati:

```
# multipath -ll
3600a09803831347657244e527766394e dm-5 NETAPP,LUN C-Mode
size=80G features='3 queue if no path pg_init_retries 50' hwhandler='1
alua' wp=rw
|-+- policy='service-time 0' prio=50 status=enabled
| |- 11:0:1:0 sdj 8:144 active ready running
| |- 11:0:2:0 sdr 65:16 active ready running
`-+- policy='service-time 0' prio=10 status=enabled
 |- 11:0:0:0 sdb 8:i6 active ready running
  |- 12:0:0:0 sdz 65:144 active ready running
```
![](_page_32_Picture_3.jpeg)

Non utilizzare un numero eccessivo di percorsi per una singola LUN. Non devono essere necessari più di quattro percorsi. Più di otto percorsi potrebbero causare problemi di percorso durante gli errori dello storage.

## **Impostazioni consigliate**

Il sistema operativo SUSE Linux Enterprise Server 15 viene compilato per riconoscere le LUN ONTAP e impostare automaticamente correttamente tutti i parametri di configurazione.

Il multipath.conf il file deve esistere per l'avvio del daemon multipath, ma è possibile creare un file vuoto a zero byte utilizzando il seguente comando:

touch /etc/multipath.conf

La prima volta che si crea questo file, potrebbe essere necessario attivare e avviare i servizi multipath:

```
# systemctl enable multipathd
# systemctl start multipathd
```
- Non è necessario aggiungere nulla direttamente a multipath.conf file, a meno che non si disponga di periferiche che non si desidera gestire con multipath o che non si dispongano di impostazioni che sovrascrivono le impostazioni predefinite.
- Per escludere le periferiche indesiderate, aggiungere la seguente sintassi a multipath.conf file .

```
blacklist {
           wwid <DevId>
           devnode "^(ram|raw|loop|fd|md|dm-|sr|scd|st)[0-9]*"
           devnode "^hd[a-z]"
           devnode "^cciss.*"
}
```
Sostituire <DevId> con WWID stringa del dispositivo che si desidera escludere.

#### **Esempio**

In questo esempio, determineremo il WWID di un dispositivo e aggiungeremo al multipath.conf file.

#### **Fasi**

a. Eseguire il seguente comando per determinare l'ID WWID:

```
# /lib/udev/scsi_id -gud /dev/sda
360030057024d0730239134810c0cb833
```
sda È il disco SCSI locale che dobbiamo aggiungere alla blacklist.

b. Aggiungere il WWID alla lista nera /etc/multipath.conf:

```
blacklist {
       wwid 360030057024d0730239134810c0cb833
       devnode "^(ram|raw|loop|fd|md|dm-|sr|scd|st)[0-9]*"
       devnode "^hd[a-z]"
       devnode "^cciss.*"
}
```
Controllare sempre il /etc/multipath.conf file per le impostazioni legacy, in particolare nella sezione delle impostazioni predefinite, che potrebbero prevalere sulle impostazioni predefinite.

La tabella seguente mostra la criticità multipathd Parametri per i LUN ONTAP e i valori richiesti. Se un host è connesso a LUN di altri vendor e uno qualsiasi di questi parametri viene ignorato, sarà necessario correggerli nelle successive stanze di multipath.conf File che si applicano specificamente alle LUN ONTAP. In caso contrario, i LUN ONTAP potrebbero non funzionare come previsto. Questi valori predefiniti devono essere ignorati solo previa consultazione di NetApp e/o di un vendor del sistema operativo e solo quando l'impatto è pienamente compreso.

![](_page_33_Picture_159.jpeg)

![](_page_34_Picture_125.jpeg)

#### **Esempio**

Nell'esempio seguente viene illustrato come correggere un valore predefinito sovrascritto. In questo caso, il multipath.conf il file definisce i valori per path\_checker e. no\_path\_retry Non compatibili con LUN ONTAP. Se non possono essere rimossi a causa di altri array SAN ancora collegati all'host, questi parametri possono essere corretti specificamente per i LUN ONTAP con un dispositivo.

```
defaults {
  path_checker readsector0
  no path retry fail
}
devices {
    device {
       vendor "NETAPP "
       product "LUN.*"
       no_path_retry queue
     path checker tur
    }
}
```
### **Problemi noti**

La versione SLES 15 con ONTAP presenta i seguenti problemi noti:

![](_page_35_Picture_69.jpeg)

#### **Informazioni sul copyright**

Copyright © 2024 NetApp, Inc. Tutti i diritti riservati. Stampato negli Stati Uniti d'America. Nessuna porzione di questo documento soggetta a copyright può essere riprodotta in qualsiasi formato o mezzo (grafico, elettronico o meccanico, inclusi fotocopie, registrazione, nastri o storage in un sistema elettronico) senza previo consenso scritto da parte del detentore del copyright.

Il software derivato dal materiale sottoposto a copyright di NetApp è soggetto alla seguente licenza e dichiarazione di non responsabilità:

IL PRESENTE SOFTWARE VIENE FORNITO DA NETAPP "COSÌ COM'È" E SENZA QUALSIVOGLIA TIPO DI GARANZIA IMPLICITA O ESPRESSA FRA CUI, A TITOLO ESEMPLIFICATIVO E NON ESAUSTIVO, GARANZIE IMPLICITE DI COMMERCIABILITÀ E IDONEITÀ PER UNO SCOPO SPECIFICO, CHE VENGONO DECLINATE DAL PRESENTE DOCUMENTO. NETAPP NON VERRÀ CONSIDERATA RESPONSABILE IN ALCUN CASO PER QUALSIVOGLIA DANNO DIRETTO, INDIRETTO, ACCIDENTALE, SPECIALE, ESEMPLARE E CONSEQUENZIALE (COMPRESI, A TITOLO ESEMPLIFICATIVO E NON ESAUSTIVO, PROCUREMENT O SOSTITUZIONE DI MERCI O SERVIZI, IMPOSSIBILITÀ DI UTILIZZO O PERDITA DI DATI O PROFITTI OPPURE INTERRUZIONE DELL'ATTIVITÀ AZIENDALE) CAUSATO IN QUALSIVOGLIA MODO O IN RELAZIONE A QUALUNQUE TEORIA DI RESPONSABILITÀ, SIA ESSA CONTRATTUALE, RIGOROSA O DOVUTA A INSOLVENZA (COMPRESA LA NEGLIGENZA O ALTRO) INSORTA IN QUALSIASI MODO ATTRAVERSO L'UTILIZZO DEL PRESENTE SOFTWARE ANCHE IN PRESENZA DI UN PREAVVISO CIRCA L'EVENTUALITÀ DI QUESTO TIPO DI DANNI.

NetApp si riserva il diritto di modificare in qualsiasi momento qualunque prodotto descritto nel presente documento senza fornire alcun preavviso. NetApp non si assume alcuna responsabilità circa l'utilizzo dei prodotti o materiali descritti nel presente documento, con l'eccezione di quanto concordato espressamente e per iscritto da NetApp. L'utilizzo o l'acquisto del presente prodotto non comporta il rilascio di una licenza nell'ambito di un qualche diritto di brevetto, marchio commerciale o altro diritto di proprietà intellettuale di NetApp.

Il prodotto descritto in questa guida può essere protetto da uno o più brevetti degli Stati Uniti, esteri o in attesa di approvazione.

LEGENDA PER I DIRITTI SOTTOPOSTI A LIMITAZIONE: l'utilizzo, la duplicazione o la divulgazione da parte degli enti governativi sono soggetti alle limitazioni indicate nel sottoparagrafo (b)(3) della clausola Rights in Technical Data and Computer Software del DFARS 252.227-7013 (FEB 2014) e FAR 52.227-19 (DIC 2007).

I dati contenuti nel presente documento riguardano un articolo commerciale (secondo la definizione data in FAR 2.101) e sono di proprietà di NetApp, Inc. Tutti i dati tecnici e il software NetApp forniti secondo i termini del presente Contratto sono articoli aventi natura commerciale, sviluppati con finanziamenti esclusivamente privati. Il governo statunitense ha una licenza irrevocabile limitata, non esclusiva, non trasferibile, non cedibile, mondiale, per l'utilizzo dei Dati esclusivamente in connessione con e a supporto di un contratto governativo statunitense in base al quale i Dati sono distribuiti. Con la sola esclusione di quanto indicato nel presente documento, i Dati non possono essere utilizzati, divulgati, riprodotti, modificati, visualizzati o mostrati senza la previa approvazione scritta di NetApp, Inc. I diritti di licenza del governo degli Stati Uniti per il Dipartimento della Difesa sono limitati ai diritti identificati nella clausola DFARS 252.227-7015(b) (FEB 2014).

#### **Informazioni sul marchio commerciale**

NETAPP, il logo NETAPP e i marchi elencati alla pagina<http://www.netapp.com/TM> sono marchi di NetApp, Inc. Gli altri nomi di aziende e prodotti potrebbero essere marchi dei rispettivi proprietari.